$1 / 4$ 

# アドレスバーに「https」のあるサイトが信頼できるとは限らない 2022年07月現在

自分の知りたいことをインターネットで検索する時、グーグル検索やヤフー検索でキー ワードを入力して行います。

検索した結果の一覧から、自分の知りたいことが書かれている思われるサイトを選び、 クリックしてそのサイトへ移動します。

移動したあと、ブラウザのアドレスバーにはそのサイトのウェブページアドレスが表示 されます。

そのウェブページアドレスが「http」でなく「https」で始まっていると信頼できるサイ トと判断されていませんか。

「https」は、ウェブサイトへのアクセス時に、パソコンやスマートフォンとウェブサイ トの間でやりとりするメッセージや通信内容を SSL/TLS という規格を使い暗号化して通 信していますということを表しており、通信途中での盗聴や改変が起こらないことを保証 しているだけです。

通信内容の暗号化を行うために、通信を行う相互が事前に暗号化キーを取り交わすこと ができればいいのですが、インターネット内では事前に暗号化キーを取り交わすことがで きません。このため暗号化キーを信頼できる機関が管理して提供することが必要です。そ こで、「https」を使用したいウェブサイトはその機関に対して「認証」手続きを行いそのウ ェブサイトが使用する暗号化キーを管理してもらいます。

この「認証」の手続きには3種類あります。「認証」をされているからと言って、「信頼」 できるウェブサイトであるとは限らない「認証」もあります。

「認証」を与えるウェブサイトの調査内容は3種類で次のように異なります。

(「ドメイン」という単語がありますが、これはウェブサイトに付けられた世界中で唯一 の名前でインターネットの中の住所に当たります。この名前を付ける公式の機関があり、 その機関が管理をしています。)

#### 1.EV認証

ドメイン使用権の有無、ウェブサイトを運営する組織の実在性や組織の所在地、申 し込みの権限など、厳格な第 3 者による調査をして「認証」をしています。 認証手続きの費用と時間が一番かかります。「信頼」できるウェブサイトです。

#### 2.企業実在認証

ドメイン使用権の有無、ウェブサイトを運営する組織の実在性を第 3 者による調査 をして「認証」をしています。

EV認証に比べ、手続きの費用や時間はかかりません。「信頼」できるか確認の必要 なウェブサイトです。

2 / 4

### 3.ドメイン認証

ドメイン使用権の有のみで「認証」されます。したがって運営する組織の実在性は 保証していません。「信頼」できるか確認の必要なウェブサイトです。

アクセスしたウェブサイトが上の3種類のどの「認証」を取っているかを知るには、ブ ラウザでそのウェブサイトにアクセスするしかありません。

エッジでは次の手順で確認します。

- 1. 対象のウェブサイトを開きます。
- 2.アドレスバーにある南京錠マークをクリックします。

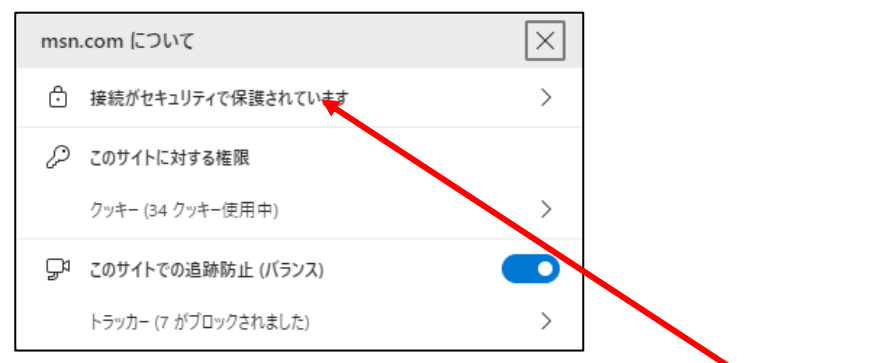

3.「接続がセキュリティで保護されています」をクリックします。

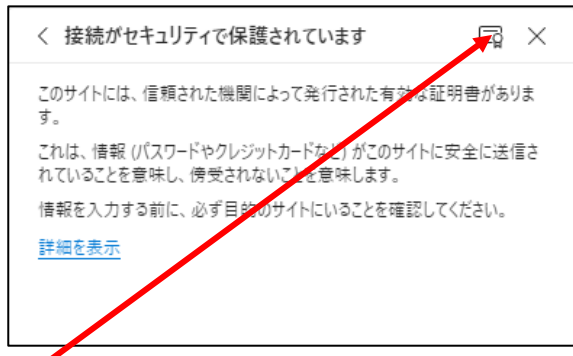

4.ここをクリックします。

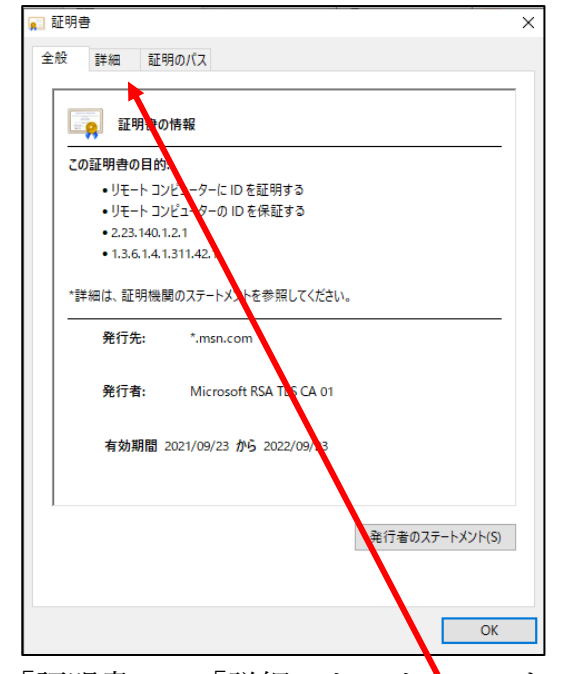

5.「証明書」の「詳細」をクリックします。

3 / 4

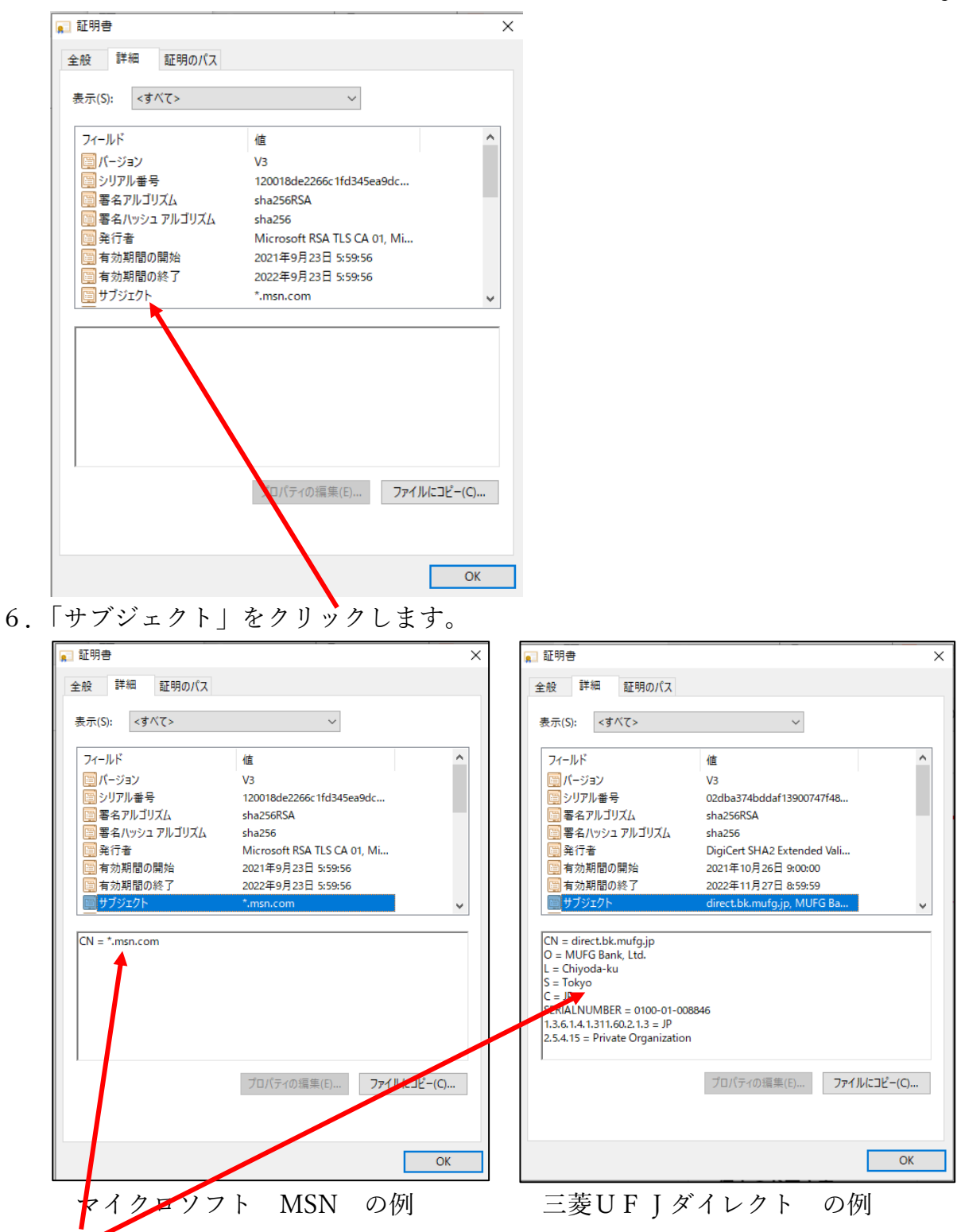

- 7.ここの内容を確認します。
	- ①コモンネーム(CN)、運営組織名、運営組織の所在地(市区町村)、法人設立地など が記入されていれば EV認証
	- ②コモンネーム(CN)、運営組織名、運営組織の所在地が記入されていれば 企業実 在証明
	- ③コモンネーム(CN)のみならば ドメイン証明 サイトの内容を確認の上アクセスを続ける必要があります。

4 / 4

## ウェブサイトの安全な閲覧に参考になるアドレスバーのアイコン表示 エッジの場合

(参考 URL [https://support.microsoft.com/ja-jp/microsoft-edge/microsoft-edge-](https://support.microsoft.com/ja-jp/microsoft-edge/microsoft-edge-で-web-を安全に閲覧する--c7beb47a-de9e-4aec-839d-28224a13a5d2)でweb-を安全に閲覧する[--c7beb47a-de9e-4aec-839d-28224a13a5d2](https://support.microsoft.com/ja-jp/microsoft-edge/microsoft-edge-で-web-を安全に閲覧する--c7beb47a-de9e-4aec-839d-28224a13a5d2))

1.接続のセキュリティで保護された (有効な証明書)

습 ~ https 2.完全にセキュリティで保護されていない (有効な証明書なし)  $\overline{O}$   $\wedge$  https  $\bigwedge$  Not secure  $\wedge$ http 3.古いセキュリティ構成 (無効、期限切れ、自己署名)  $\bigwedge$  Not secure  $\wedge$  https 4.不審な Web サイトまたは危険な Web サイト (フィッシングやマルウェア) 危険 ▲ 不審なサイト https https

## クロームの場合

(参考 URL <https://support.google.com/chrome/answer/95617?hl=ja>) クロームではアドレスバーに「http」や「https」は表示されません。

- 1. 保護 安全
- 2. ①サイト情報を表示 情報、または保護されていない通信
- 3. ▲危険 保護されていない通信、または危険